## *Welcome to Instant Ad!*

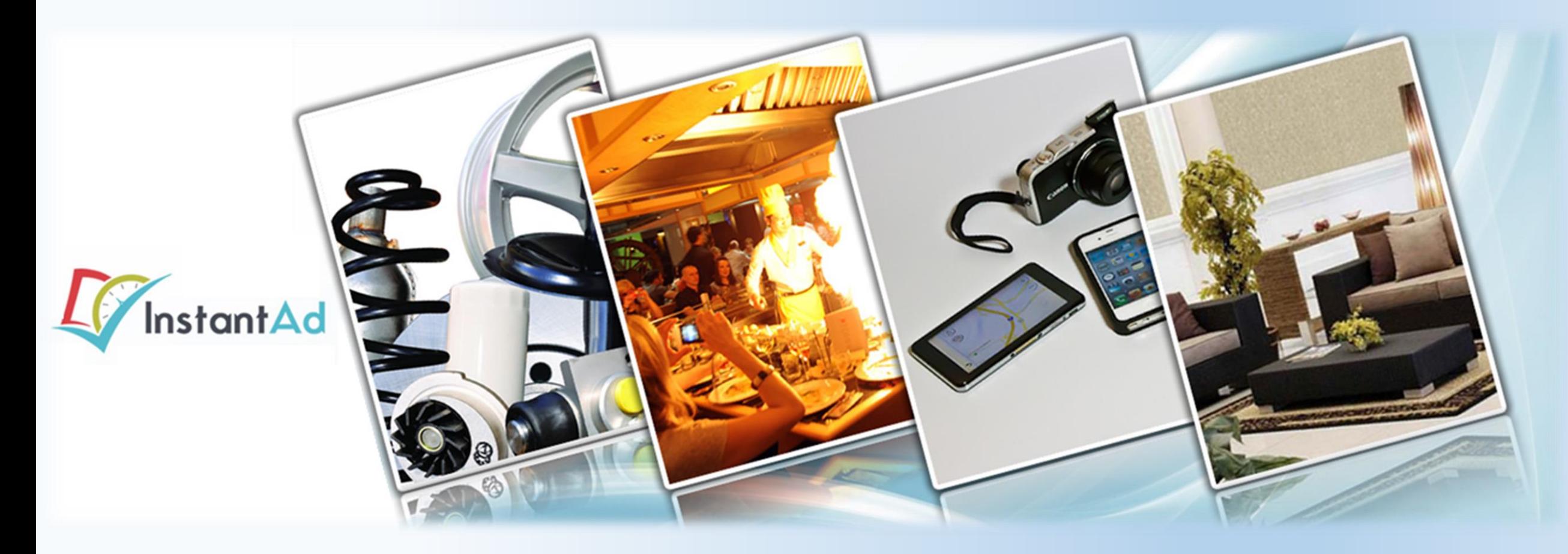

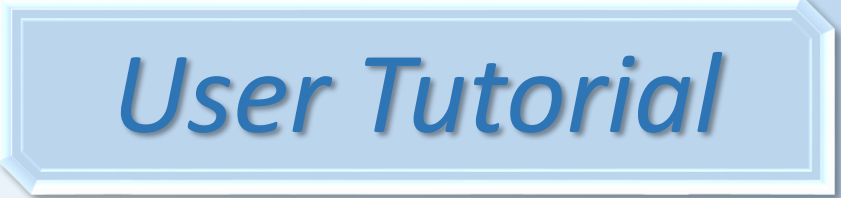

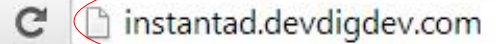

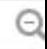

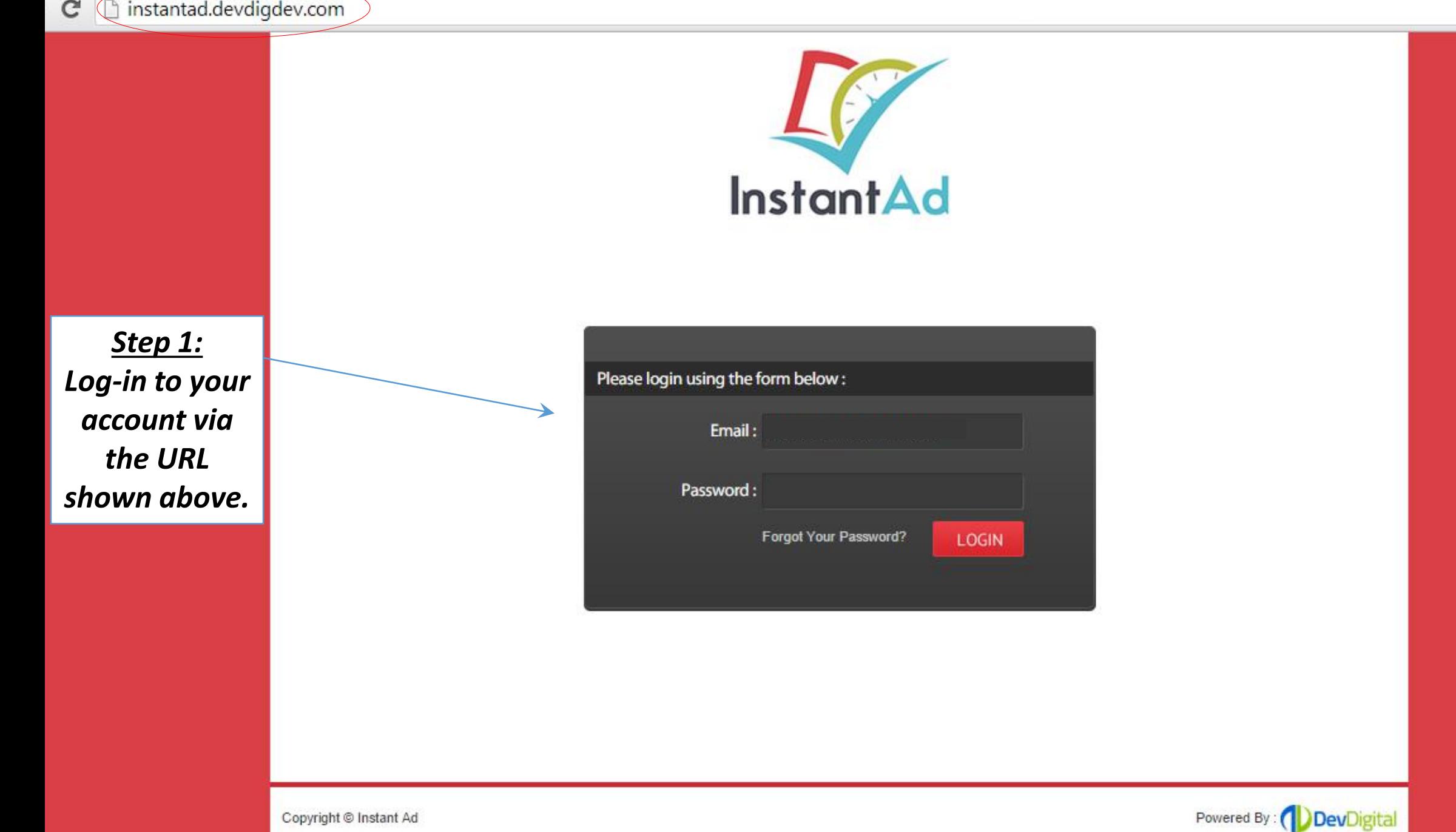

Step 2:

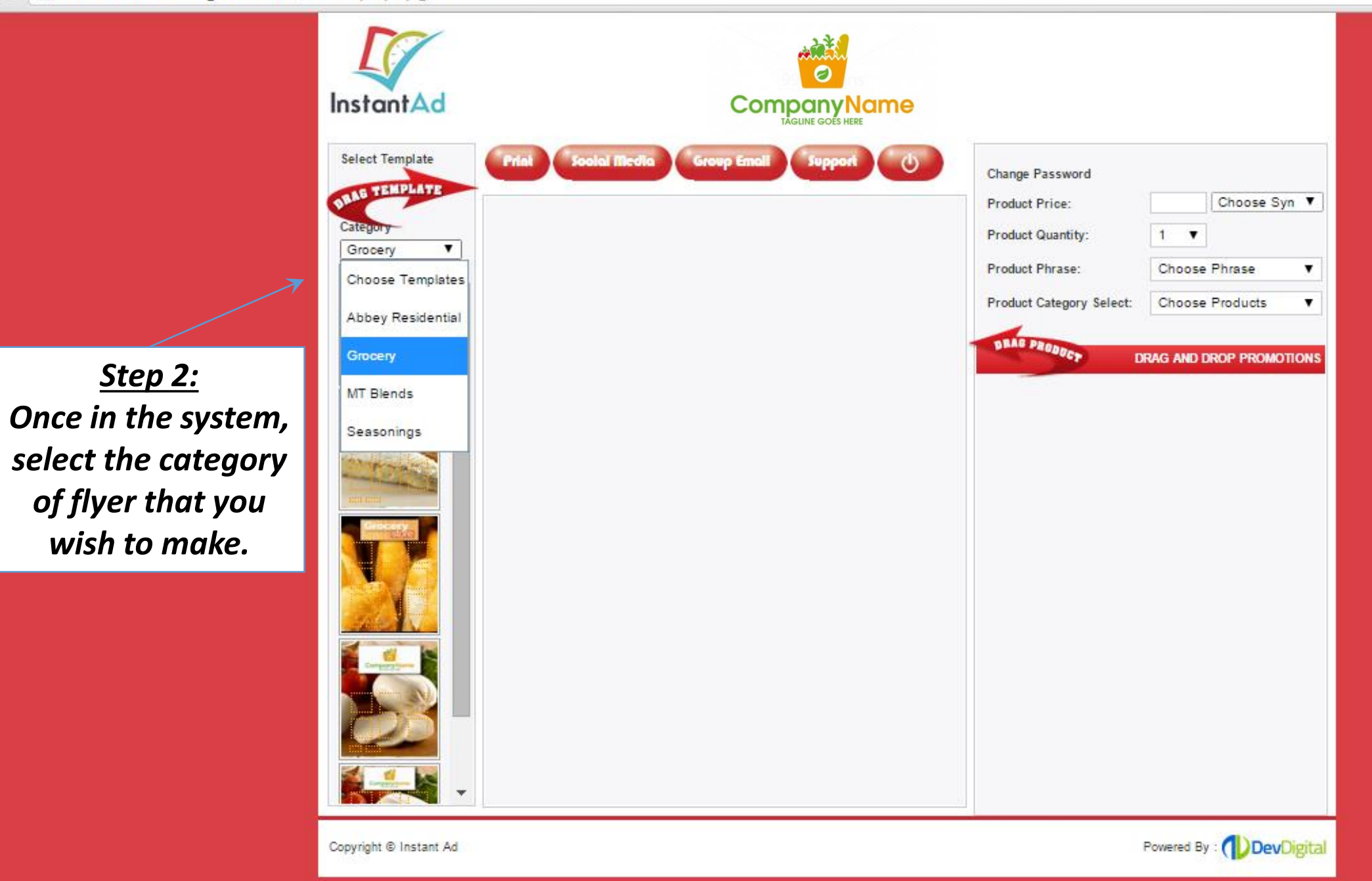

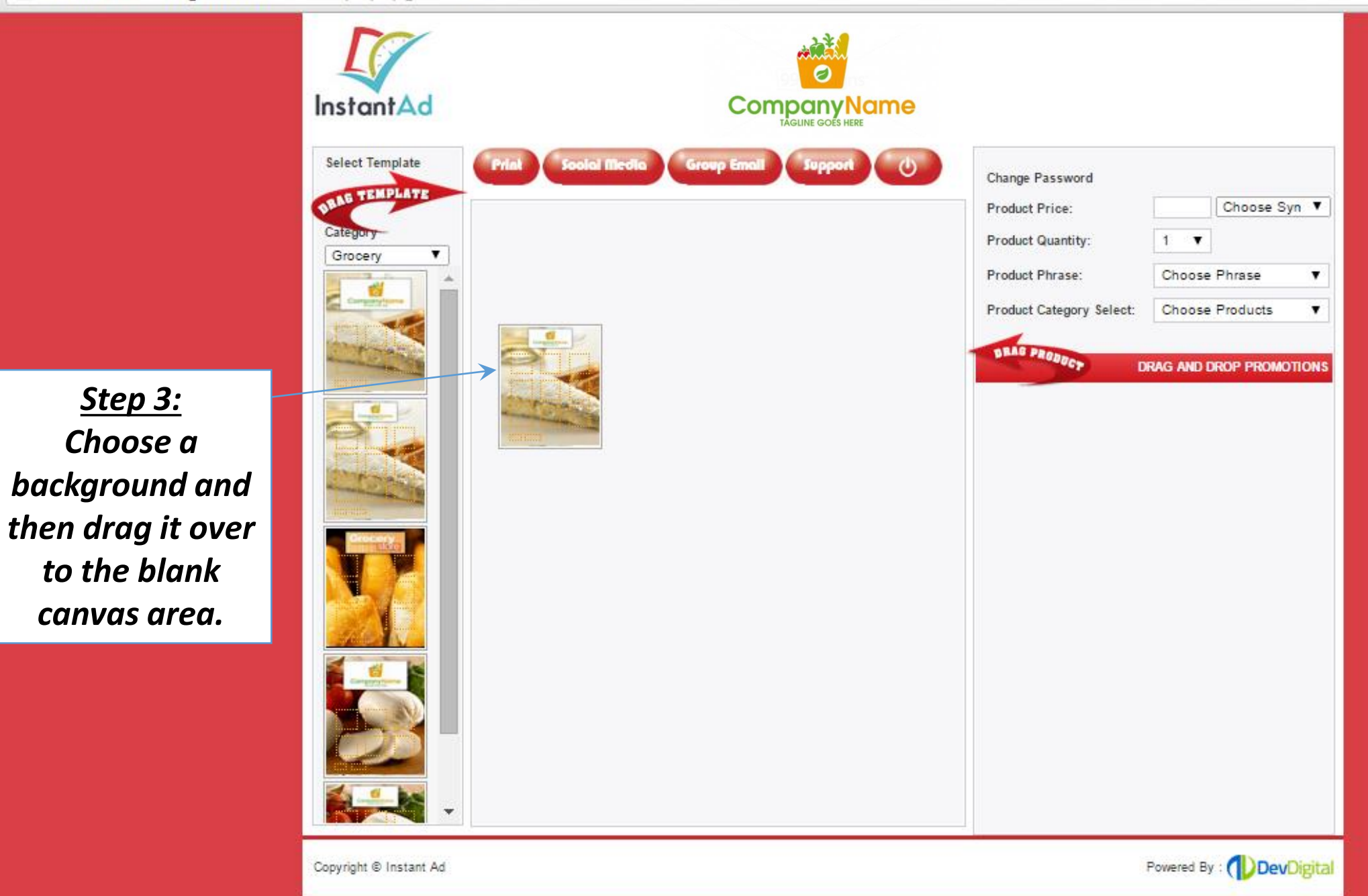

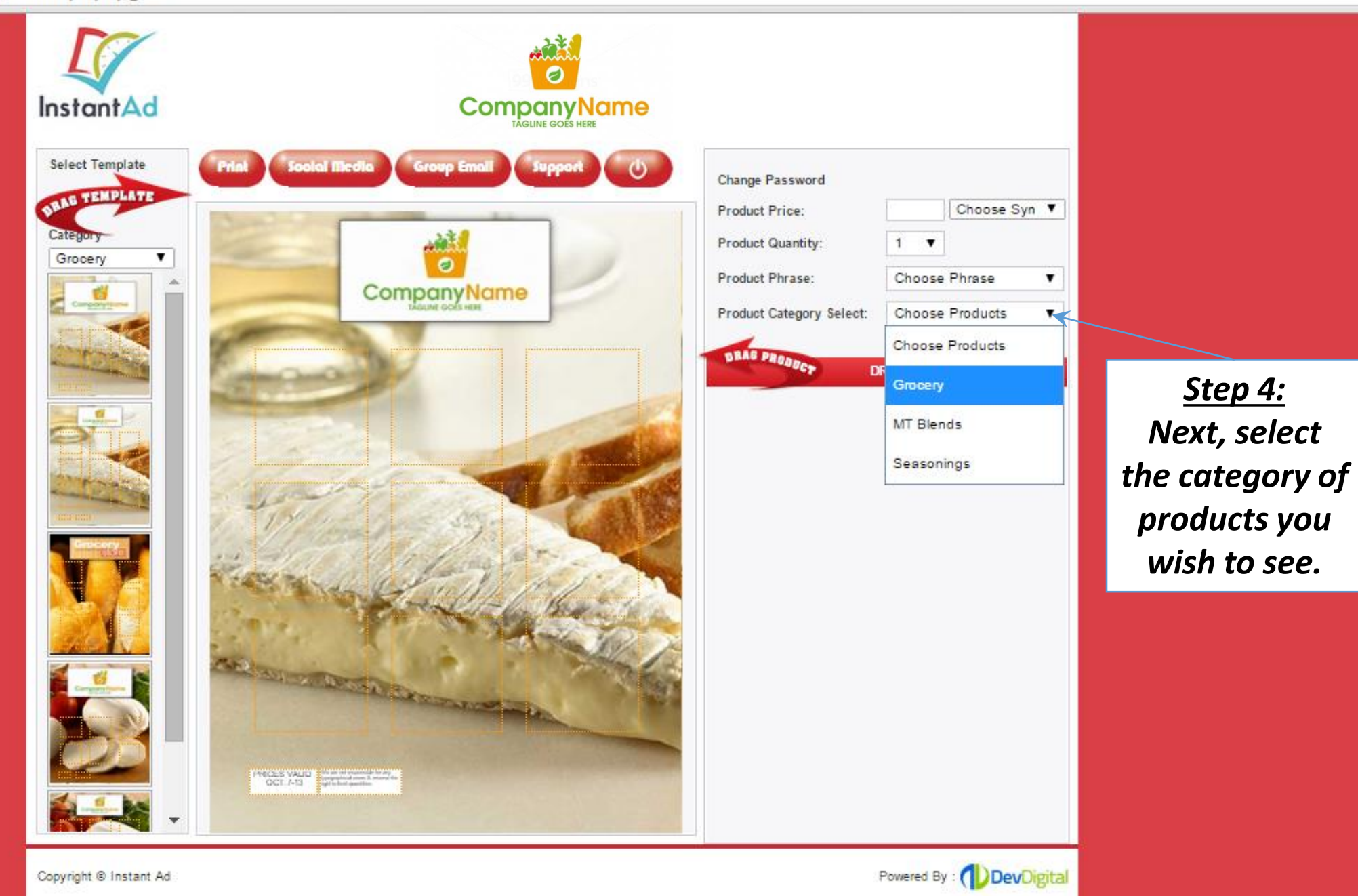

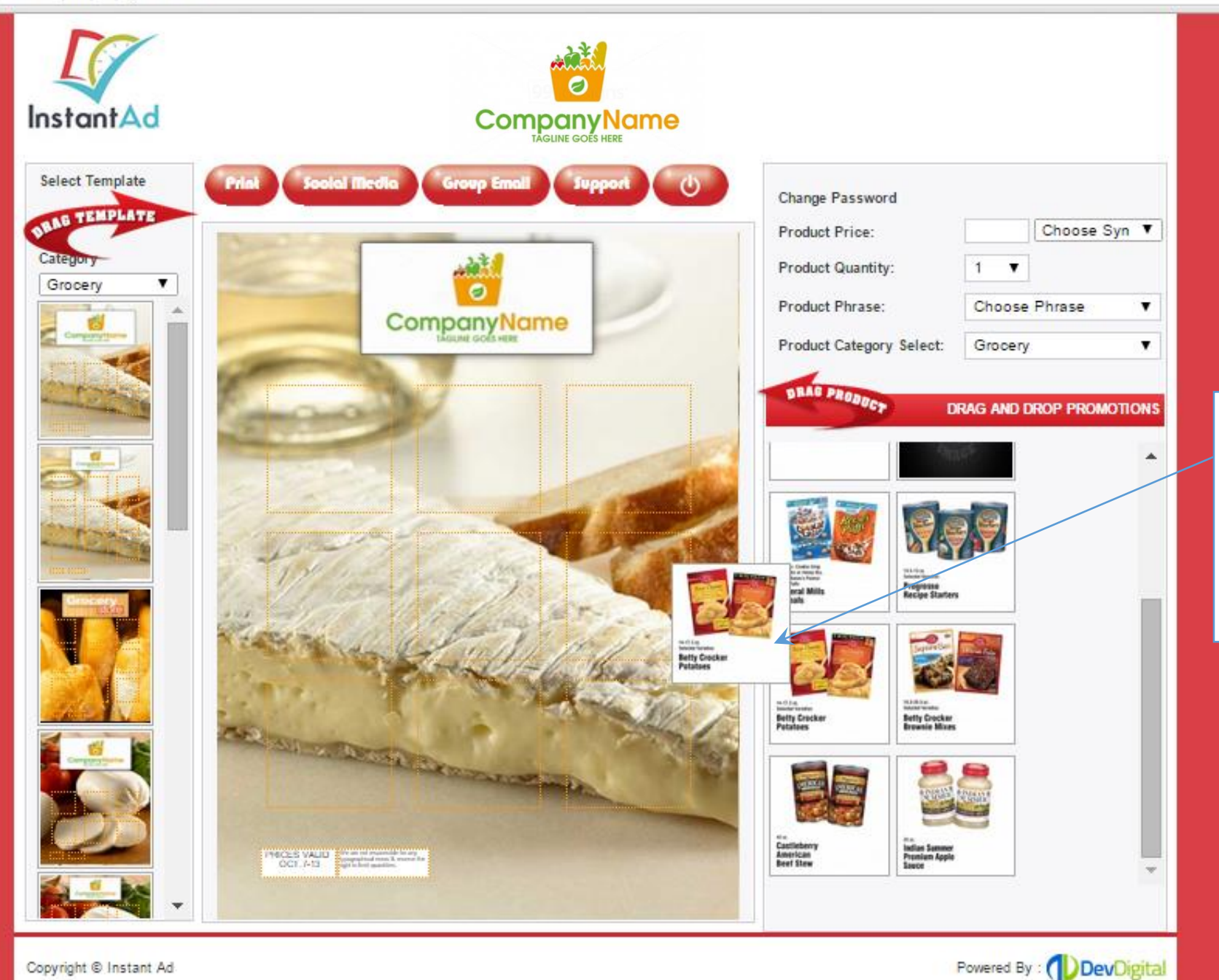

*Step 5: Then just drag the inserts over to any empty spaces.*

Copyright @ Instant Ad

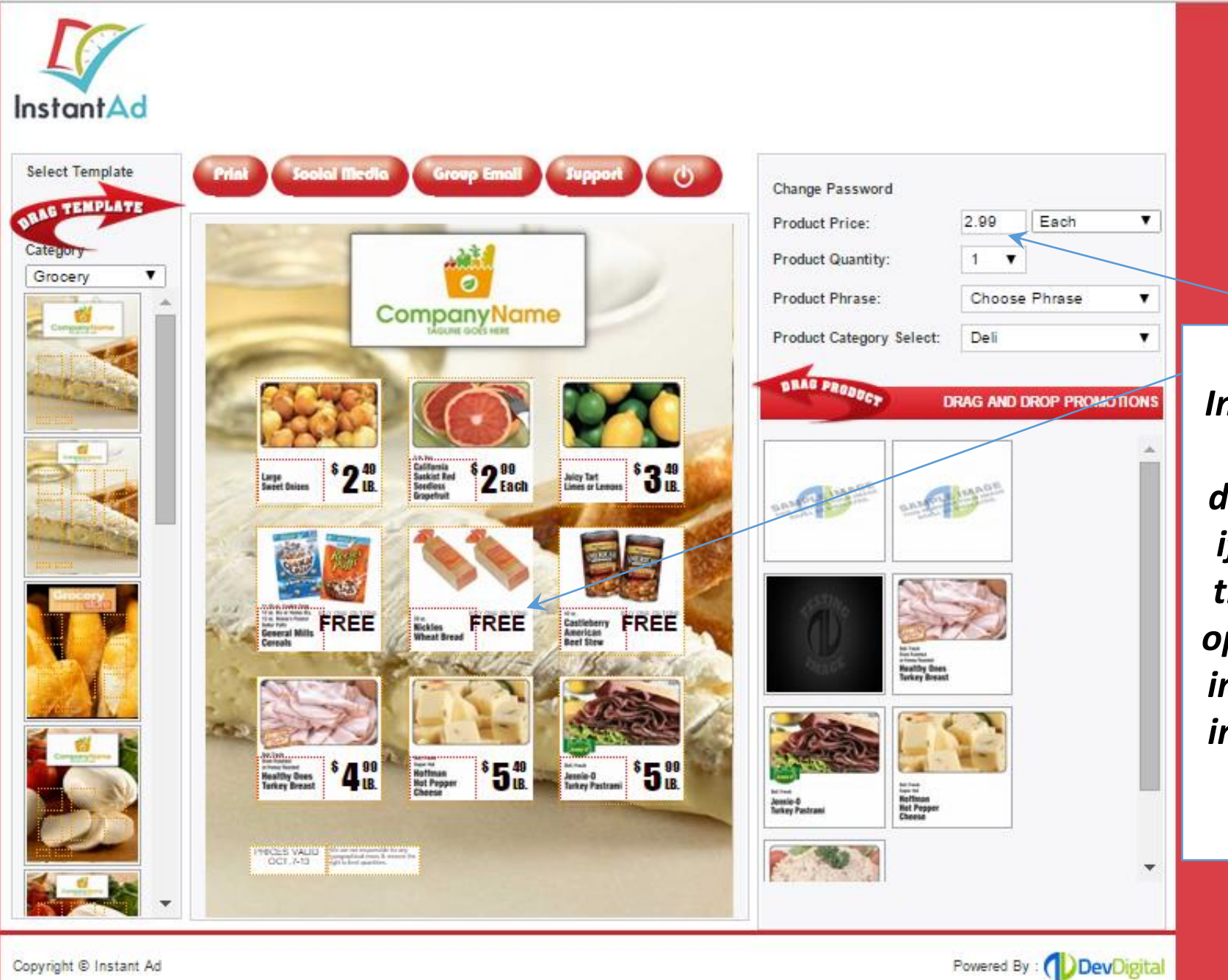

*Step 6: Inserts may have set prices and descriptions, but if there is space the user has the option to edit the inserts. Just type in the price, click the item, then enter the text.*

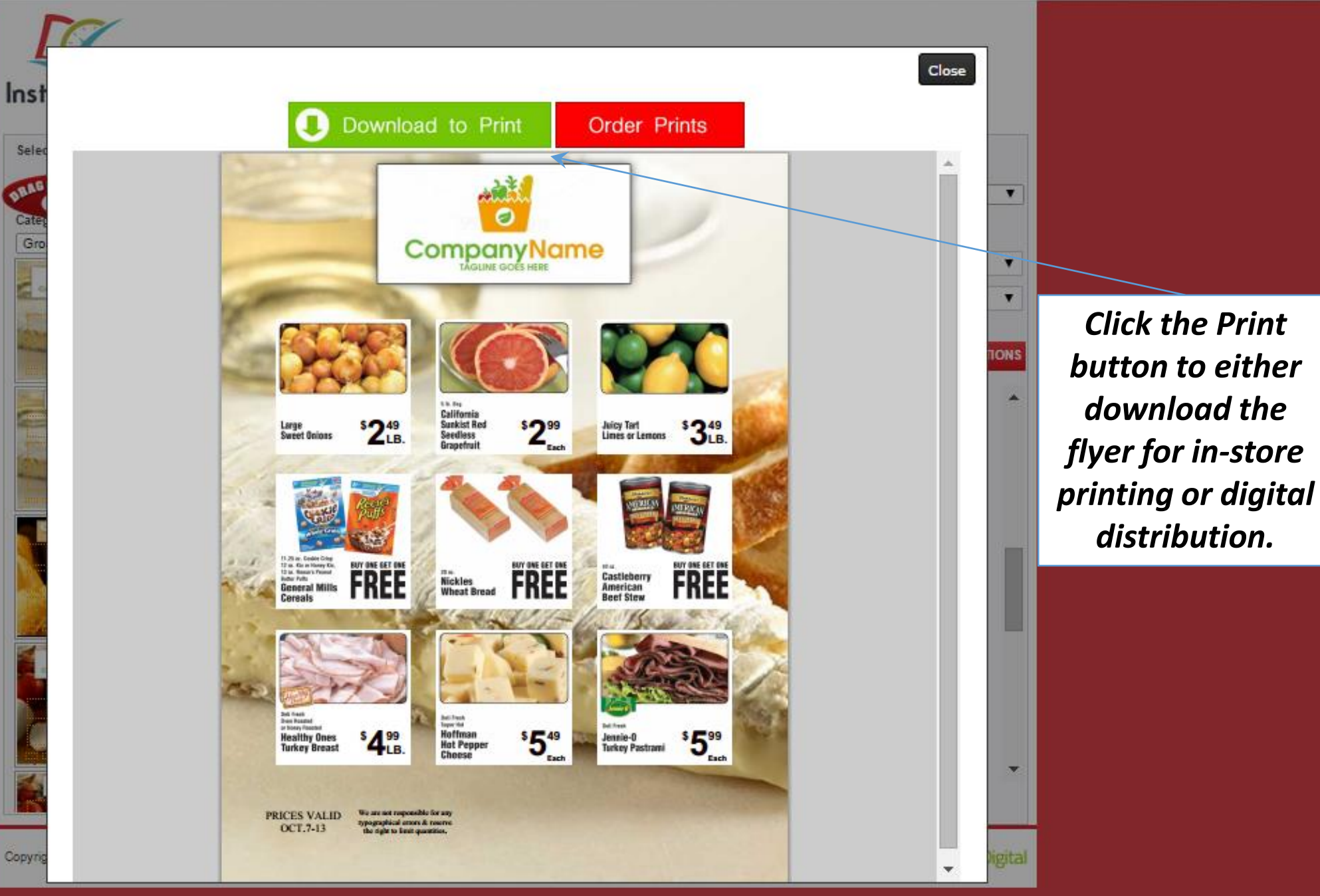

Ē

Copyri

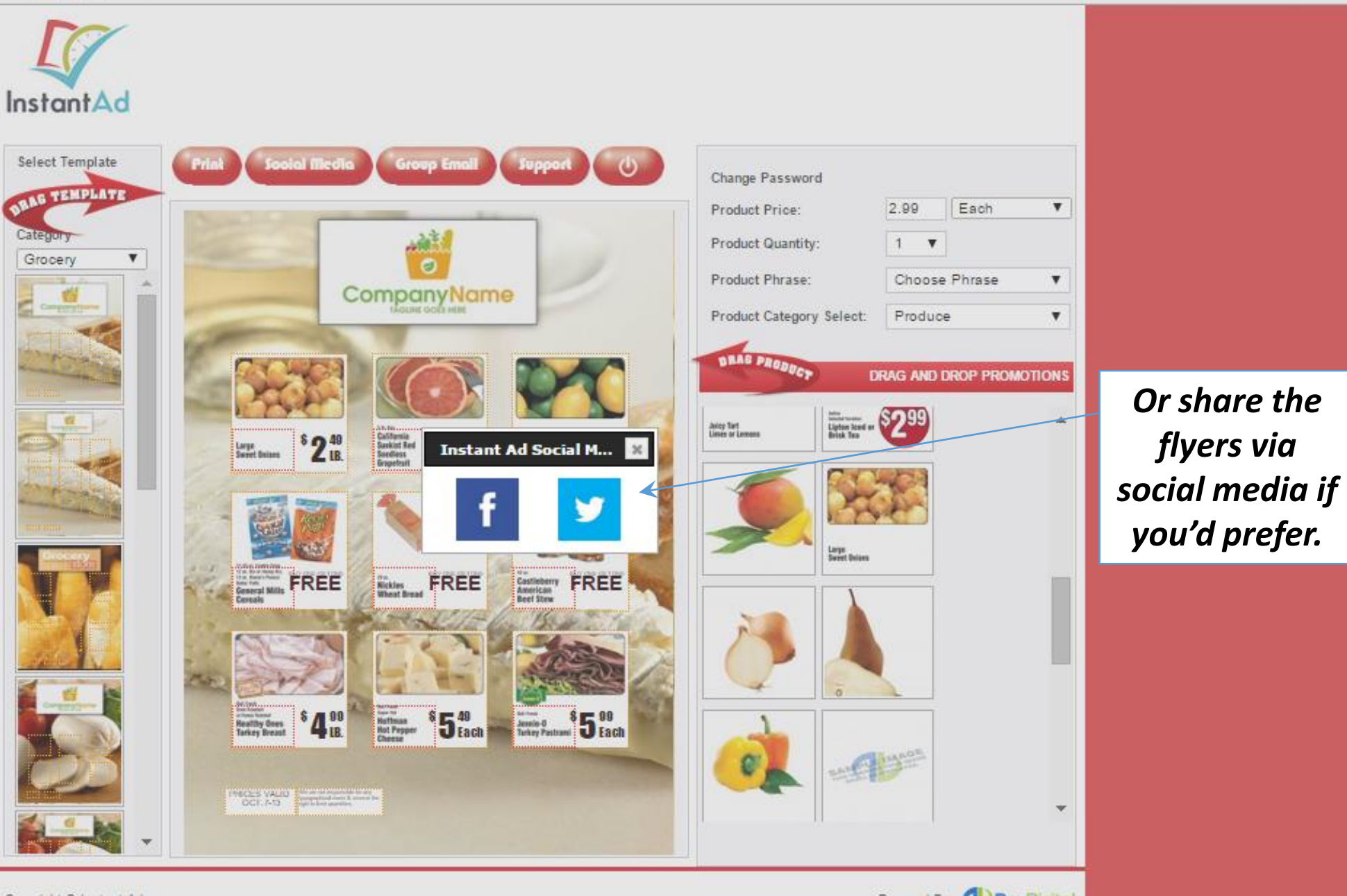

Copyright @ Instant Ad

Powered By : ( DevDigital

## *Thank You For You Time!*

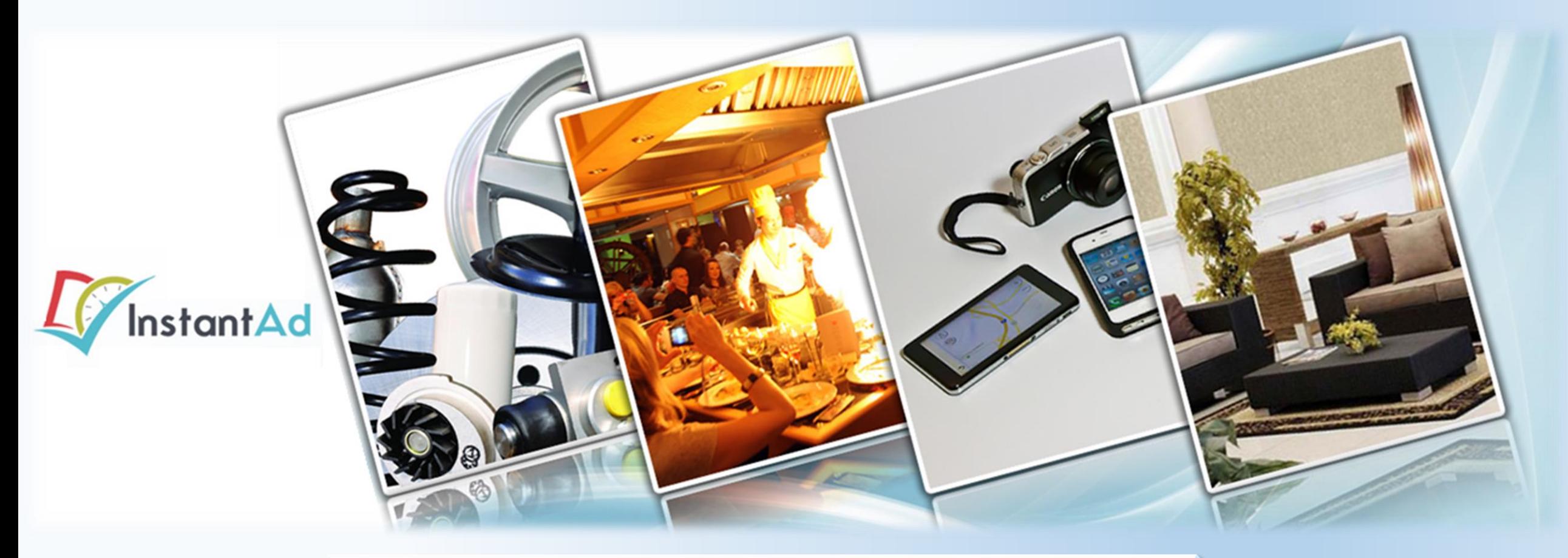

*Please e-mail Peter.Minor@DevDigital.com with any questions.*